# Checkpoint AU XYZ Model Financial Accounts on Checkpoint

With the XYZ Model Financial Accounts (MFA) on Checkpoint, users can locate key content with a few clicks and manage important information efficiently.

This product suite provides access to the latest information to prepare financial reports that meet the increased financial reporting regulations and complexities of the Australian market, which includes important updates for the new accounting standards. It offers a step-by-step guidance on how to produce compliant statements and prepare for adoption of mandatory reporting standards. Blank report templates and interactive checklists are also included.

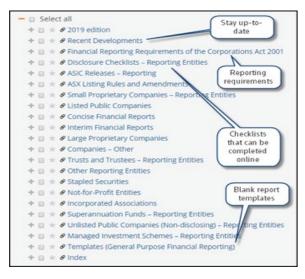

## Accessing the XYZ MFA products in Checkpoint

You must register for a **Onepass** before you can log into Checkpoint. To register:

 Click the Get Started link provided in the Welcome to Checkpoint email sent by Thomson Reuters. Note: If you have not received your Welcome email or require assistance, please contact the Support team on 1800 074 333 or email at <u>Techcare.anz@thomsonreuters.com</u>

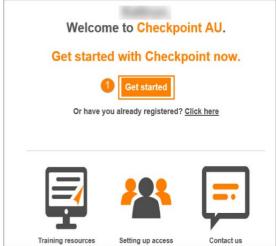

- 2. Launch the Checkpoint website at <u>www.checkpointau.com.au</u>. **Note:** Save the Checkpoint web address as a favourite.
- 3. At the login page, enter your **Username** and **Password**.

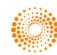

Note: Save your credentials by selecting one of the Save/Remember me options.

4. Select the **Sign In** button.

Hint: Use the Forgot username? / Forgot password? links if you have forgotten login details or if you are unsure if you have already registered for a Onepass.

| Checkpoint<br>Sign in using OnePass   IP Users S                      | Sign In          |
|-----------------------------------------------------------------------|------------------|
| Username                                                              | Forgot username? |
| Allison.Patrick                                                       |                  |
| Password                                                              | Forgot password? |
|                                                                       |                  |
| Save username                                                         |                  |
| <ul> <li>Save username and password</li> <li>Remember me ②</li> </ul> |                  |

- 5. The **Home** screen will be the default landing page once Signed In.
- Locate the My Products portal and click one of the XYZ titles, for example 'XYZ Model Financial Accounts

   General Purpose Financial Reporting'.
   Upon selection, the Research screen will launch.

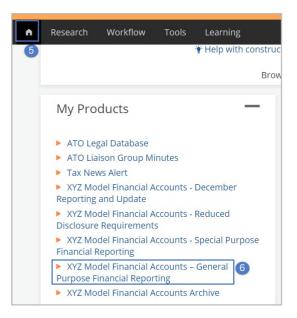

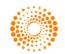

#### Browsing

After selecting a XYZ MFA title from the My Products portal:

- 1. Click the '+' icon to expand a section.
  - Note: When the '+' icon is replaced with a dash, you have reached the document level.
- 2. Click the document title to open the document

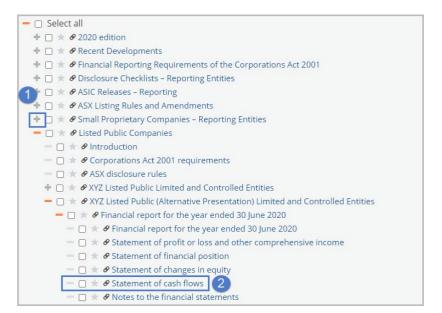

- 3. Use the links from the **Document in Context** panel on the right-hand side of the screen to move to other documents in the section
- 4. Use the Document arrow keys to move to the next/previous document in the section.

| Document Options                                                                               | H @ &                      | ■ ★ X Ø B                                                             |                                                                                 |                  |                 | Doc D           |
|------------------------------------------------------------------------------------------------|----------------------------|-----------------------------------------------------------------------|---------------------------------------------------------------------------------|------------------|-----------------|-----------------|
| Document in Context                                                                            |                            |                                                                       |                                                                                 |                  |                 | 8               |
| Recently Accessed Documents                                                                    | [25-1550] State            | ement of cash flows                                                   |                                                                                 |                  |                 |                 |
| Document in Context                                                                            |                            |                                                                       | PRESENTATION) LIMITED ABN 00 123 456 78<br>EMENT OF CASH FLOWS FOR THE YEAR END |                  | D ENTITIES      |                 |
| <ul> <li>Research</li> <li>Commentary</li> </ul>                                               | [Reference                 |                                                                       |                                                                                 | 20 50 joint 2020 |                 |                 |
| <ul> <li>XYZ Model Financial<br/>Accounts – General Purpose<br/>Financial Reporting</li> </ul> | AASB 101.51(a)-(c)         |                                                                       |                                                                                 |                  |                 |                 |
| Listed Public Companies     XYZ Listed Public (Alternative Presentation)                       | AASB 101.38, 38A           |                                                                       |                                                                                 |                  |                 |                 |
| Einancial report for the     year ended 30 June 2020                                           |                            |                                                                       |                                                                                 | Note             | Consolidate     |                 |
| This section contains                                                                          |                            |                                                                       |                                                                                 |                  | 2020<br>\$000   | 2019<br>\$000   |
|                                                                                                | AASB 107.10                | CASH FLOWS FROM OPERATING ACTI                                        | VITIES <sup>1,2</sup>                                                           |                  |                 |                 |
| Financial report for the<br>year ended 30 June 2020                                            |                            | Receipts from customers                                               |                                                                                 |                  | 67,399          | 51,598          |
| Statement of profit or loss                                                                    | AASB 107.18<br>AASB 107.31 | Payments to suppliers and employee<br>Dividends received <sup>5</sup> | 5                                                                               |                  | (53,352)<br>493 | (43,419)<br>341 |
| and other comprehensive<br>income                                                              | AASB 107.31                | Interest received <sup>5</sup>                                        |                                                                                 |                  | 413             | 337             |
|                                                                                                | AASB 107.32                | Finance costs <sup>4</sup>                                            |                                                                                 |                  | (1.741)         | (1.879)         |

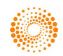

## Searching for key terms

After selecting a XYZ MFA title from the My Products portal:

- 1. Enter your search term(s) into the Free Text field
- 2. Select a section(s) of the product to search (optional)
- 3. Click the **Search** button

**Hint:** Enter phrases or names in quotes to help refine search results. For further guidance on searching, click on the **Hints** icon on the right-hand side of the screen.

| Free Text<br>Results Layout         | t "AASB 16" 1<br>Advanced search options 3<br>t O Tree of Contents O Document List |  |
|-------------------------------------|------------------------------------------------------------------------------------|--|
| • Research > XYZ Model Financial Ac | Accounts – General Purpose Financial Reporting                                     |  |
| 🖶 🗗 🛎 🗛 🔊                           |                                                                                    |  |
| 🗕 🗆 Select all                      |                                                                                    |  |
| 🛨 🗆 ★ 🔗 2020 edition                |                                                                                    |  |
| + 🗆 🖈 🖉 Recent Development          |                                                                                    |  |
|                                     | Requirements of the Corporations Act 2001                                          |  |
| + 🗆 🖈 🖉 Disclosure Checklists       |                                                                                    |  |
| + 🗆 🖈 🔗 ASIC Releases – Repo        | -                                                                                  |  |
| ASX Listing Rules and               |                                                                                    |  |
| Small Proprietary Co                | ompanies – Reporting Entities                                                      |  |

From the Results screen you can:

- 4. Review result information and click to open
- 5. Refine your search by entering further search terms
- 6. Change to Tree of Contents view to see exactly where each result is located in the product.
- 7. Use links in the Search Summary panel to move back previous steps in your search.

| Search Summary                                                 | <b>5</b> 7                    | ype keywords here to refine search                                                                                                    |                                     | Q                       |                                          |
|----------------------------------------------------------------|-------------------------------|----------------------------------------------------------------------------------------------------|-------------------------------------|-------------------------|------------------------------------------|
| Documents matched: 6<br>Search terms: Free Text<br>("AASB 16") | Tree of Contents Documen      | tust                                                                                                    | M                                   | lost -                  | Relevance                                |
| 🖌 Edit Search 7                                                | Select All                    |                                                                                                    |                                     |                         |                                          |
| New Search                                                     |                               |                                                                                                    |                                     |                         |                                          |
| H Save this search to my folders                               | Notes to the<br>Content type: | e financial statements Preview 4                                                                                                    |                                     |                         |                                          |
| Filter your Search                                             | Documents:<br>Document Path:  | ☑ XYZ Model Financial Accounts – General Purpose Financ<br>XYZ Model Financial Accounts – General Purpose Financial                                                                                            | Reporting > Small Proprietary Co    | mpanies – Reporting Er  | itities > XYZ Small (Reporting) Pty Ltd  |
| + Content Type                                                 |                               | > Financial report for the year ended 30 June 2020 > Notes                                                                                                    |                                     |                         |                                          |
| + Subject Area                                                 | Hit terms in context:         | <ol> <li>XYZ Model Financial Accounts – General Purpose Financi<br/> in the revaluation surplus relating to that asset are trans<br/>inception of a contract, the Group assesses if the contract in</li> </ol> | ferred to retained earnings. f. Lea | ases (the Company as L  | essee) 11 AASB 16.51 , 60 At             |
| + Product Title                                                |                               | low value assets are recognised as an operating expense                                                                                                    |                                     | term of the lease. AASE | 3 16.26 Initially the lease liability is |
| + Jurisdiction                                                 |                               | measured at the present value of the lease payments still t                                                                                                    |                                     |                         |                                          |
| Go                                                             |                               |                                                                                                    |                                     |                         |                                          |
|                                                                | Statement                     | of financial position Preview                                                                                                    |                                     |                         |                                          |
|                                                                | Content type:                 | Commentary, Australia                                                                                                    |                                     |                         |                                          |
|                                                                | Documents:<br>Document Path:  | <ul> <li>XYZ Model Financial Accounts – General Purpose Financ<br/>XYZ Model Financial Accounts – General Purpose Financial<br/>&gt; Financial report for the year ended 30 June 2020 &gt; Stater</li> </ul>   | Reporting > Small Proprietary Co    | mpanies – Reporting Er  | itities > XYZ Small (Reporting) Pty Ltd  |

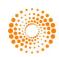

## **Document Delivery - Print or Export**

From the document view:

- 1. Select the **Print** icon OR;
- 2. Select the **Export** icon to generate a pdf or Word document.

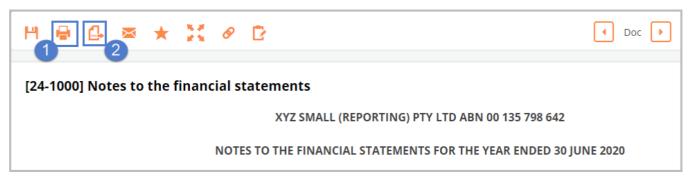

From the Table of Contents view:

- 1. Select the documents and/or sections required
- 2. Select the **Print** or **Export** icon

|   | 2                                                                     |
|---|-----------------------------------------------------------------------|
| - | Select all                                                            |
|   | + □ ★ Ø 2020 edition                                                  |
|   | + 🗆 ★ 🔗 Recent Developments                                           |
|   | 🛨 🗔 ★ 🔗 Financial Reporting Requirements of the Corporations Act 2001 |
|   | + 🗔 ★ 🔗 Disclosure Checklists - Reporting Entities                    |
|   | + 🗆 🛪 🖉 ASIC Releases – Reporting                                     |
|   | $+$ $\Box$ $\star$ $\mathscr{O}$ ASX Listing Rules and Amendments     |
|   | 💳 🔲 ★ 🔗 Small Proprietary Companies – Reporting Entities              |
|   | $=$ $\Box \star \mathscr{O}$ Introduction                             |
|   | —                                                                     |
|   | 💻 🗹 🖈 🔗 (YZ Small (Reporting) Pty Ltd                                 |
|   | 🗕 🗹 🖈 🔗 Financial report for the year ended 30 June 2020              |
| 1 | 🗕 🗹 📩 🔗 Financial report for the year ended 30 June 2020              |
| - | 🗕 🗹 🜟 🖉 Directors' report                                             |
|   | 💳 🗹 🜟 🔗 Auditor's independence declaration                            |
|   | 💳 🗹 🖈 🔗 Statement of profit or loss and other comprehensive income    |
|   | 💳 🗹 🛊 🔗 Statement of profit or loss and other comprehensive income    |
|   | — 🗹 🖈 🔗 Statement of financial position                               |
|   | — 🗹 🖈 🔗 Statement of changes in equity                                |

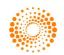

## Inserting Quicklinks

You can insert a **Quicklink** (similar to a bookmark or shortcut) to content that's important to you. From the Table of Contents view:

| 1. Click onto the Star icon to the left of the content that you want to quicklink |
|-----------------------------------------------------------------------------------|
| 🕂 🗋 ★ 🔗 Unlisted Public Companies (Non-disclosing) – Reporting Entities           |
| 🛨 🗔 ★ 🖉 Managed Investment Schemes – Reporting Entities                           |
| <ul> <li>Templates (General Purpose Financial Reporting)</li> <li></li></ul>      |
|                                                                                   |

- Enter a name for the Quicklink
   Click Save.
- J. CIICK Jave.

| Save this as a Quick Link   | ×      |
|-----------------------------|--------|
| Name*:                      |        |
| Templates - General Purpose |        |
|                             |        |
| Save                        | Cancel |
| 3                           |        |

Quicklinks can be accessed and deleted from the My Quicklinks portal located on the Home screen.

| n | Research | Workflow | Tools | Learning            |
|---|----------|----------|-------|---------------------|
|   |          |          |       |                     |
|   |          |          |       | Search Checkpoint b |
|   |          |          |       | 🕆 Help with constru |
|   |          |          |       | Brow                |
|   |          |          | My    | / Quicklinks —      |
|   |          |          | ► te  | emplates 🗶          |
|   |          |          |       |                     |

#### Accessing Templates & Checklists

Blank report templates and checklists are available in the XYZ MFA products. These can be accessed via the Table of Contents.

#### Templates:

After selecting a XYZ MFA title from the My Products portal:

- 1. Open the Templates section located at the bottom of the Table of Contents
- 2. Click onto the List of Templates link
- \* Incorporated Associations
  \* Superannuation Funds Reporting Entities
  \* Ounlisted Public Companies (Non-disclosing) Reporting Entities
  \* Managed Investment Schemes Reporting Entities
  \* Templates (General Purpose Financial Reporting)
  \* List of templates
  \* Index

3. Select a template from the list. This will open in Word.

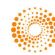

| Small Proprietary Companies – Reporting Entities                             |           |
|------------------------------------------------------------------------------|-----------|
| 3 XYZ Small (Reporting) Pty Ltd                                              | [24-0650] |
| Listed Public Companies                                                      |           |
| XYZ Listed Public Limited and Controlled Entities                            | [25-0150] |
| XYZ Listed Public (Alternative Presentation) Limited and Controlled Entities | [25-1300] |
| Concise Financial Reports                                                    |           |
| Disclosure Checklist – AASB 1039: Concise Financial Reports                  | [26-0350] |
| XYZ Listed Public Limited and Controlled Entities                            | [26-0500] |
| Interim Financial Reports                                                    |           |
| XYZ Interim Public Limited and Controlled Entities                           | [27-1050] |

#### Checklists:

After selecting a XYZ MFA title from the My Products portal:

- Open the Checklists section from the Table of Contents
   Select the required checklist

| + 🗆 ★ 🔗 Financial Reporting Requirements of the Corporations Act 2001                          |
|------------------------------------------------------------------------------------------------|
| Disclosure Checklists – Reporting Entities                                                     |
| □ ★ <i>P</i> Applicable Accounting Standards and Interpretations for years ending 30 June 2020 |
| — [] * Ø Mandatory Accounting Standards                                                        |
| — 🔲 ★ 🔗 AASBs 101, 107, 108, 1053 and 1054                                                     |
| —  — *  Pisclosure checklists for mandatory Accounting Standards  2                            |
| - 🗌 🜟 🔗 First-time adoption of Australian Accounting Standards                                 |
| — () * Other Accounting Standards and Interpretations                                          |
| ─ □ ★ Ø Applicable Accounting Standards for half-years ending 30 June 2020                     |

The checklist will open on the screen.

- To open the checklist in Word, click on the link with the word icon displayed.
   To open an interactive version of the checklist that can be completed online, click the Click here for interactive tool link.

| Disclosure checklists for mandatory Accounting Standards                            |       |     |                  |
|-------------------------------------------------------------------------------------|-------|-----|------------------|
| CONTENTS                                                                            |       |     |                  |
| [21-0250] AASB 101: Presentation of Financial Statements                            |       |     |                  |
| [21-0300] AASB 107: Statement of Cash Flows                                         |       |     |                  |
| [21-0350] AASB 108: Accounting Policies, Changes in Accounting Estimates and Errors |       |     |                  |
| [21-0400] AASB 1053: Application of Tiers of Australian Accounting Standards        |       |     |                  |
| [21-0450] AASB 1054: Australian Additional Disclosures                              |       |     |                  |
| Click here for interactive tool.                                                    |       |     |                  |
| Click here for interactive tool. 2<br>Disclosure Checklist – AASB 101               |       |     |                  |
|                                                                                     | Check | N/A | AASB             |
| Disclosure Checklist – AASB 101                                                     | Check | N/A |                  |
| Disclosure Checklist – AASB 101                                                     | Check | N/A |                  |
| Disclosure Checklist – AASB 101<br>Disclosure Descriptions                          | Check | N/A |                  |
| Disclosure Checklist - AASB 101<br>Disclosure Descriptions<br>General Features      | Check | N/A | AASB<br>Referenc |
| General Features Complete set of financial statements                               | Check | N/A |                  |

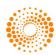

- 3. Enter Client details and select the correct options from the checklist
- 4. You can then choose to print or export the completed checklist

| ₩ 🖶 🗗 🔤 ★ 💥 🖉                                                                                                    |                                 |                         |   | (         | Doc                       |
|----------------------------------------------------------------------------------------------------|---------------------------------|-------------------------|---|-----------|---------------------------|
| Entity or Client Name                                                                                                    | 3 Client ABC                    | Client ID               |   |           | 1                         |
| Balance Date or Taxation Year                                                                                                    |                                 | Date Prepared:          |   |           | 1                         |
| Prepared by                                                                                                    |                                 | Reviewed by             |   |           | 11                        |
|                                                                                                    |                                 |                         |   |           |                           |
|                                                                                                    |                                 |                         |   |           |                           |
|                                                                                                    | Disclosur                       | re Checklist – AASB 101 |   |           |                           |
|                                                                                                    | Disclosur<br>Disclosure Descrip |                         |   | Check N/A | AASB<br>Reference         |
| General Features                                                                                                    |                                 |                         |   | Check N/A |                           |
| General Features<br>Complete set of financial statements                                                                                     |                                 |                         |   | Check N/A |                           |
| Complete set of financial statements                                                                                                    |                                 | otions                  |   | Check N/A |                           |
| Complete set of financial statements                                                                                                    | Disclosure Descrip              | otions                  |   | Check N/A |                           |
| Complete set of financial statements<br>A complete set of financial statements must com                                                      | Disclosure Descrip              | otions                  | 3 |           | AASB                      |
| Complete set of financial statements<br>A complete set of financial statements must com<br>• a statement of financial position as at the enc | Disclosure Descrip              | otions                  | 3 | • 0       | AASB<br>101.10(a)<br>AASB |

**Note**: You can also access all available templates and checklists from the Tools page. Use the Tools link in the black toolbar or the My Tools portal to navigate to this page.

|                                                                     | Lear | Tools | Workflow | Research | A |
|---------------------------------------------------------------------|------|-------|----------|----------|---|
| Search Checkpoint                                                   |      |       |          |          |   |
| 🕆 Help with constru                                                 |      |       |          |          |   |
| Bro                                                                 |      |       |          |          |   |
| y Tools —                                                           |      |       |          |          |   |
| Cleardocs (Document Generation)                                     |      |       |          |          |   |
| Depreciation Calculator & Comparative<br>duction Table              |      |       |          |          |   |
| ndividual Tax Calculator – Residents & Minors                       |      |       |          |          |   |
| Monthly Payroll Tax Liability Calculator                            |      |       |          |          |   |
| Prepayments                                                         |      |       |          |          |   |
| KYZ Model Financial Accounts - December<br>porting and Update       |      |       |          |          |   |
| KYZ Model Financial Accounts - Reduced<br>closure Requirements      |      |       |          |          |   |
| XYZ Model Financial Accounts - Special Purpose<br>ancial Reporting  |      |       |          |          |   |
| KYZ Model Financial Accounts – General<br>rpose Financial Reporting |      |       |          |          |   |
| w more tools                                                        |      |       |          |          |   |

#### **Further Resources & Support**

- Click <u>here</u> to access the Checkpoint Support portal
- For technical support, contact our Support team on 1800 074 333 / techcare.anz@thomsonreuters.com
- Click <u>here</u> to register for a Checkpoint training session.

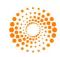